## **学外から初めてKinoDenにアクセスする場合(アカウント新規作成)**

## 湘南工科大学 KinoDen

https://kinoden.kinokuniya.co.jp/sitlib/ にアクセス

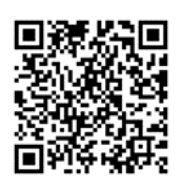

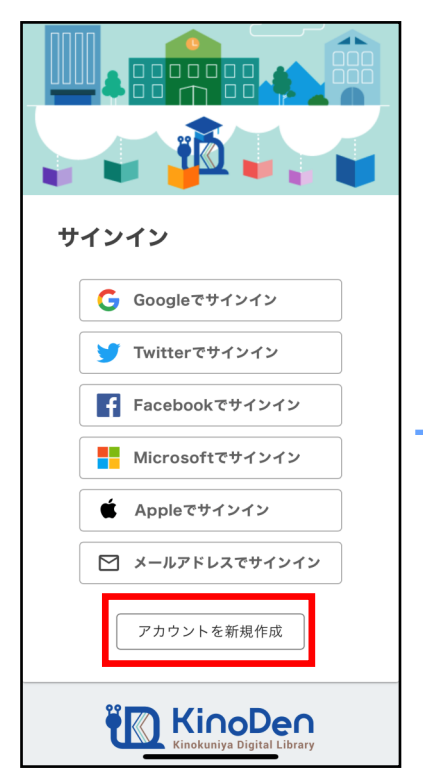

「アカウントを新規作成」を押下 湘南工科大学Gmailを入力

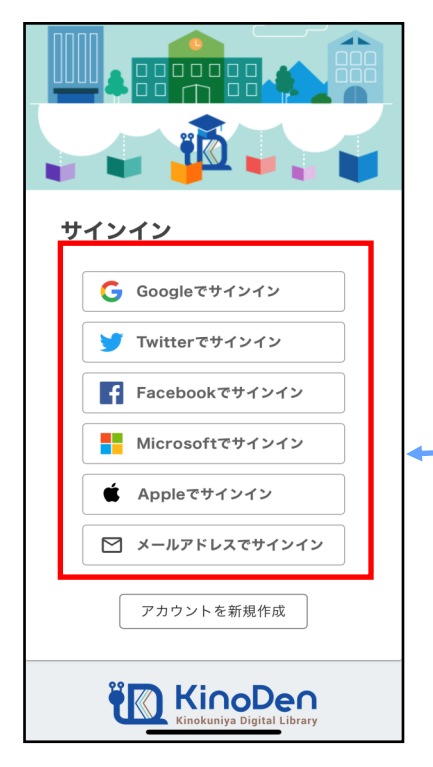

2回目からSNSのID/PWでもサインイン可 画面の指示に従って入力

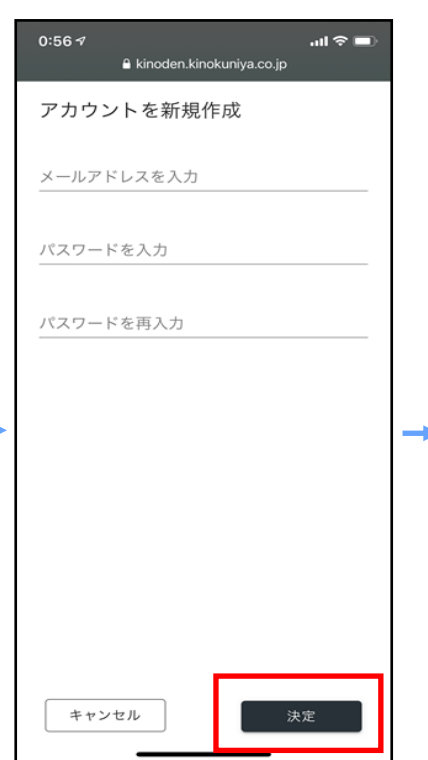

PW:メールアドレスのPWと同じ

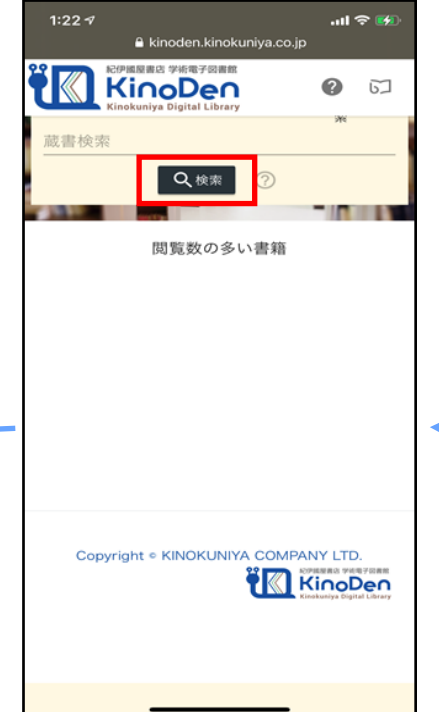

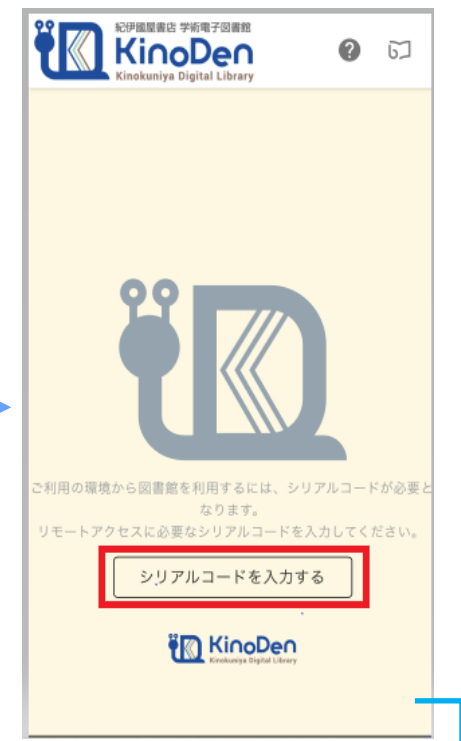

シリアルコードを入力(Moodle で公開中) https://moodle2020.shonan-it.ac.jp/

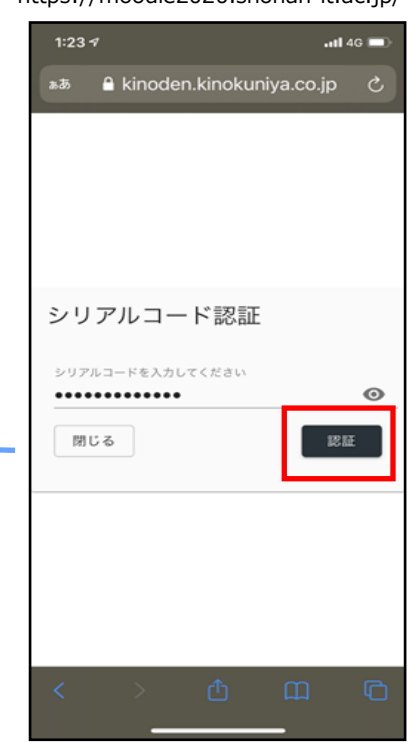

「検索」を押下 利用開始!

## **KinoDenでリクエストする場合**

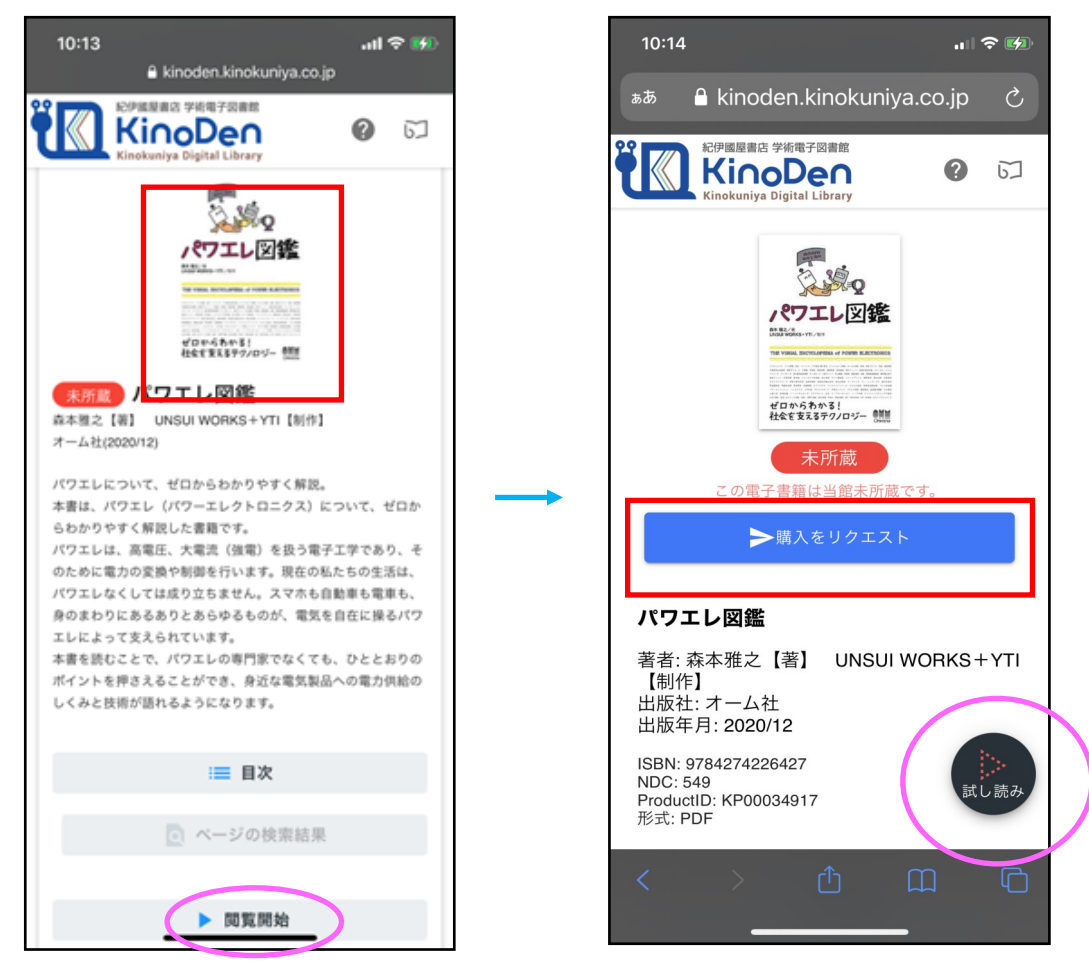

赤枠をタップ

 $3:20 - 7$ 

氏名 氏名 所属 所属 図書館利用ID

コメント

予備

リクエスト

P

「購入をリクエスト」を押下

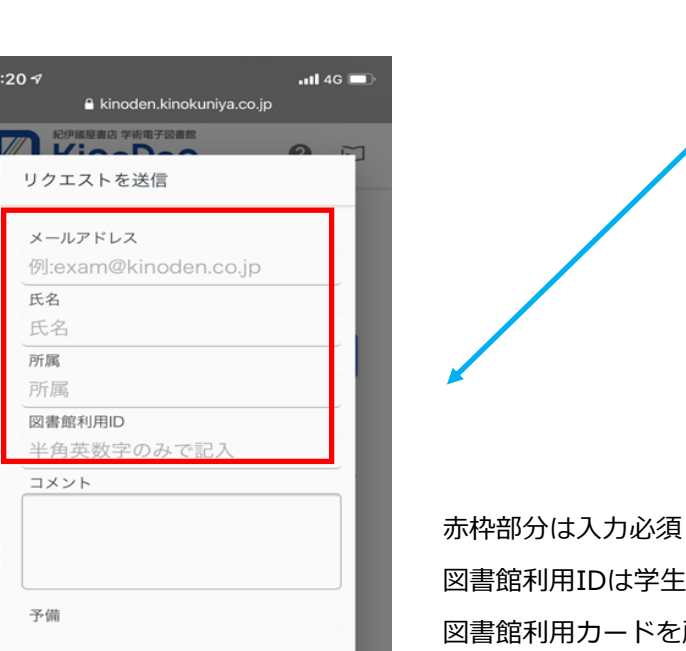

## 中身を読むときはピンクの丸枠部分をタップ

図書館利用IDは学生は「学籍番号」を入力 図書館利用カードを所有している方は「登録番号」を入力